# *Roger Access Control System*

# **Instrukcja instalacji zestawu MCX402-1-KIT**

Oprogramowanie firmowe ekspandera: 1.0.4.259 i wyższe

Wersja produktu: 2.0

Wersja dokumentu: Rev. D

CE

*Niniejszy dokument zawiera minimum informacji wymaganych do skonfigurowania, podłączenia i zamontowania zestawu. Pełny opis funkcjonalności oraz parametrów konfiguracyjnych elementów zestawu jest dostępny w instrukcjach obsługi dostępnych na stroni[e www.roger.pl.](http://www.roger.pl/)*

#### **WSTĘP**

MCX402-1-KIT to zestaw ekspandera dostępu na jedno przejście kontrolowane dwustronnie w systemie RACS 5 z wykorzystaniem czytników z interfejsem Wiegand albo czytników PRT (RACS CLK/DTA) w zależności od wgranego do ekspandera oprogramowania firmowego. Zestaw zawiera ekspander MCX402- BRD oraz metalową obudowę ME14-24V wraz z zasilaczem 24VDC/50W. Obudowa jest przystosowana do instalacji akumulatora 7Ah w celu zapewnienia zasilania awaryjnego. Wszystkie elementy kontrolowanego przejścia w tym czytniki oraz zamek drzwi można zasilić z zestawu.

Przed podłączeniem ekspandera do kontrolera dostępu należy nadać mu niepowtarzalny adres RS485 z zakresu 100-115. Zaprogramowanie adresu może być wykonane z poziomu komputera (program RogerVDM) lub manualnie. Konfigurowanie ustawień ekspandera z poziomu programu RogerVDM wymaga użycia interfejsu RUD-1.

### **KONFIGURACJA Z POZIOMU ROGERVDM**

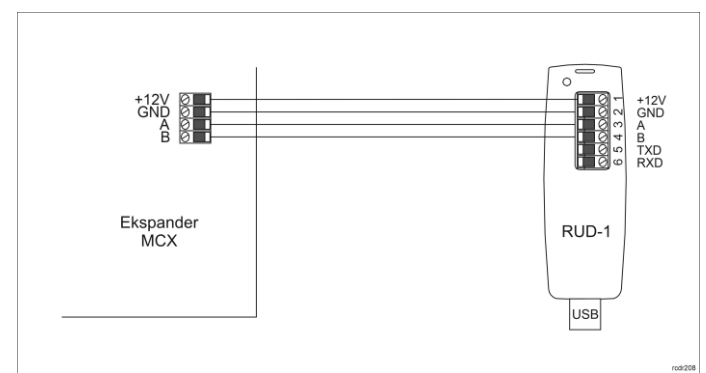

Rys. 1 Podłączenie ekspandera do interfejsu w celu konfiguracji

Procedura programowania ekspandera z poziomu programu RogerVDM:

- 1. Podłącz urządzenie do interfejsu RUD-1 zgodnie z rys. 1, a interfejs RUD-1 do portu USB komputera.
- 2. Uruchom program RogerVDM i wskaż urządzenie *MCX v1.x*, wersję firmware, kanał komunikacyjny *RS485* oraz port szeregowy pod którym zainstalował się interfejs komunikacyjny RUD-1.
- 3. Kliknij *Połącz*, program nawiąże połączenie z urządzeniem i automatycznie przejdzie do zakładki *Konfiguracja*.
- 4. Ustaw odpowiedni adres RS485 w zakresie 100-115, załącz obsługę czytników Wiegand lub PRT, ustaw typy wejść (np. NC dla IN6 zgodnie z rys.<br>4) oraz stosownie do indywidualnych wymagań pozostałe nastawy 4) oraz stosownie do indywidualnych wymagań pozostałe nastawy konfiguracyjne.
- 5. Kliknij przycisk *Wyślij do urządzenia* a program prześle nowe ustawienia do urządzenia.
- 6. Opcjonalnie zapisz ustawienia konfiguracyjne do pliku na dysku (polecenie *Zapisz do pliku…*).
- 7. Odłącz ekspander od interfejsu RUD-1.

## **MANUALNA ZMIANA ADRESU**

Adres RS485 ekspandera ustawiany za pomocą programu RogerVDM to adres programowy. Alternatywnie adres RS485 można ustawić za pomocą zworek i jest to wtedy adres sprzętowy, który ma wyższy priorytet niż adres programowy.

Uwaga: Każdorazowo po zmianie adresu sprzętowego należy dokonać restartu urządzenia.

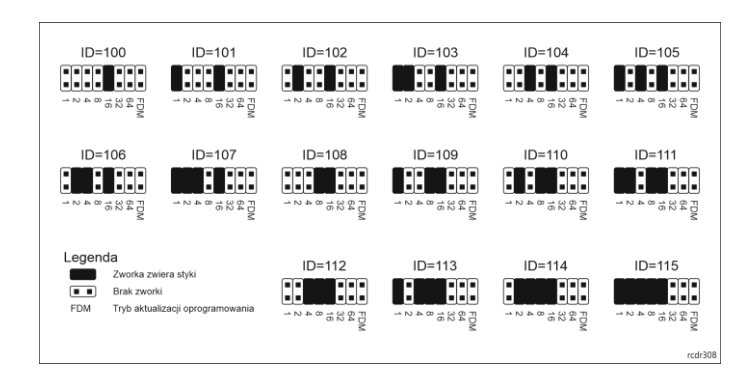

Rys. 2 Manualne ustawienie adresu ekspandera

### **RESET PAMIĘCI**

Procedura resetu pamięci kasuje wszystkie dotychczasowe nastawy konfiguracyjne i przywraca ustawienia fabryczne urządzenia w tym adres programowy ID=100.

#### Procedura resetu pamięci ekspandera:

- 
- 1. Usuń wszystkie połączenia z linii A, B, CLK i DTA. 2. Załóż zworkę na pozycji 64 i wykonaj restart urządzenia (wyłącz/włącz zasilanie lub wciśnij na chwilę przycisk RST).
- 3. Gdy zaświecą się wskaźniki LED STAT (czerwony), LED OPN i LED SYS usuń zworkę z pozycji 64.
- 4. Po zdjęciu zworki wskaźniki LED OPN i LED SYS zgasną, urządzenie wykona automatycznie restart i wznowi pracę z ustawieniami fabrycznymi.

#### **AKTUALIZACJA OPROGRAMOWANIA**

Fabrycznie nowy ekspander ma wgrane oprogramowanie do obsługi czytników Wiegand. Jeżeli ekspander na współpracować z czytnikami serii PRT to konieczne jest wgranie odpowiedniego oprogramowania firmowego ze strony [www.roger.pl.](http://www.roger.pl/) Nowe oprogramowanie firmowe można wgrać do urządzenia z poziomu programu RogerISP.

Procedura aktualizacji oprogramowania ekspandera:

- 1. Podłącz urządzenie do interfejsu RUD-1 zgodnie z rys. 1, a interfejs RUD-1 do portu USB komputera.
- 2. Załóż zworkę na styki FDM.
- 3. Wykonaj restart urządzenia (wyłącz/włącz zasilanie lub wciśnij na chwilę przycisk RST).
- 4. Uruchom program RogerISP.
- 5. Wybierz port szeregowy pod którym zainstalował się interfejs komunikacyjny
- RUD-1 oraz zaznacz *Programowanie przez RS485*. 6. Wskaż ścieżkę dostępu do pliku firmware (\*.hex), kliknij *Programuj* i postępuj zgodnie z komunikatami na ekranie.
- 
- 7. Zdejmij zworkę z kontaktów FDM i wykonaj restart. 8. Przeprowadź procedurę Resetu Pamięci.

#### **ZASILANIE**

Zasilanie zestawu zapewnia zasilacz 24VDC/50W. W zestawie przewidziano miejsce na standardowy akumulator o pojemności 7Ah, który podłącza się do zacisków BAT+ i BAT- ekspandera MCX402-BRD.

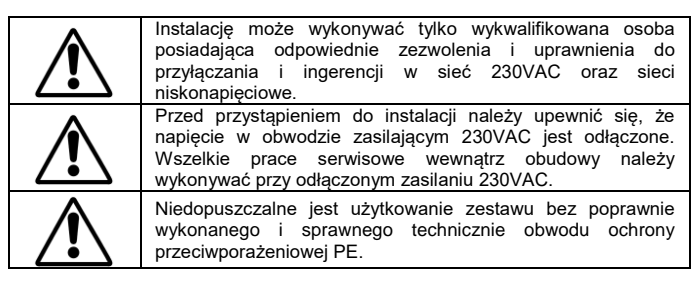

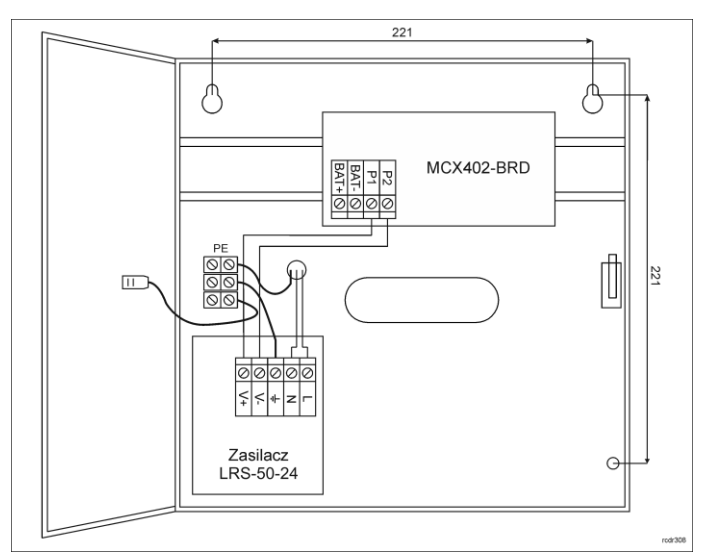

### Rys. 3 Zestaw MCX402-1-KIT

### **OCHRONA ANTYSABOTAŻOWA**

Obudowa zestawu jest wyposażona w czujnik otwarcia drzwiczek. Czujnik można podłączyć do jednej z linii wejściowych ekspandera (np. IN8) i zacisku GND. W ramach późniejszej konfiguracji wysokopoziomowej, wybranej linii wejściowej można przypisać funkcję ochrony antysabotażowej.

#### **DODATKI**

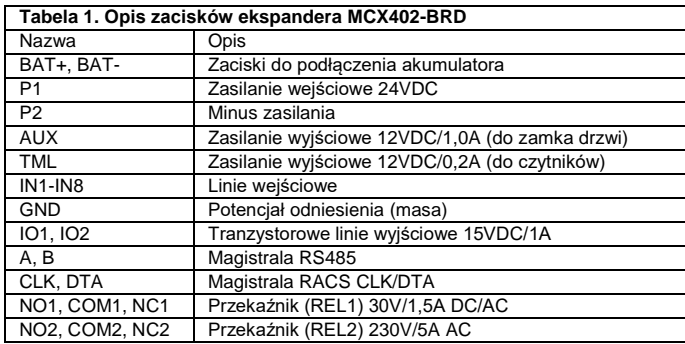

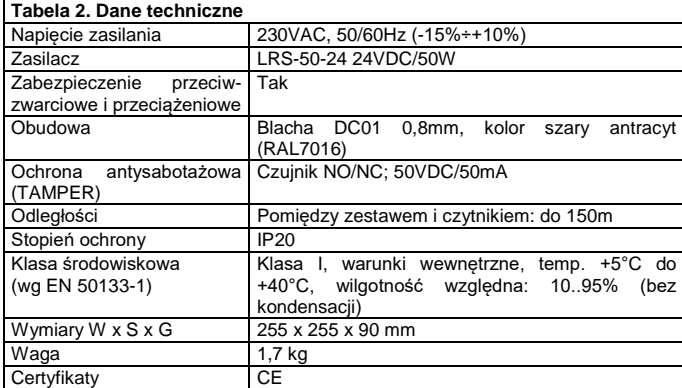

Uwagi do rys.4 i 5:

- W przypadku przejścia jednostronnie kontrolowanego, do ekspandera podłącza się jeden czytnik.
- Do obsługi czujnika otwarcia drzwi oraz przycisku wyjścia można wykorzystać dowolne niezajęte linie wejściowe IN1-IN8 ekspandera.
- W przypadku niekompatybilnych elektrycznie czytników Wiegand może być konieczne zastosowanie modułów PR-GP-BRD.
- Wskaźniki LED czytników Wiegand można kontrolować tranzystorowymi liniami wyjściowymi IO1 i IO2.
- Na schematach przyjęto obsługę przejścia z elektrozaczepem. W przypadku zwory elektromagnetycznej wykorzystuje się styk NC przekaźnika.
- Na schematach przewidziano obsługę przycisku wyjścia. W przypadku przejścia dwustronnie kontrolowanego przycisk może służyć do awaryjnego otwierania przejścia.

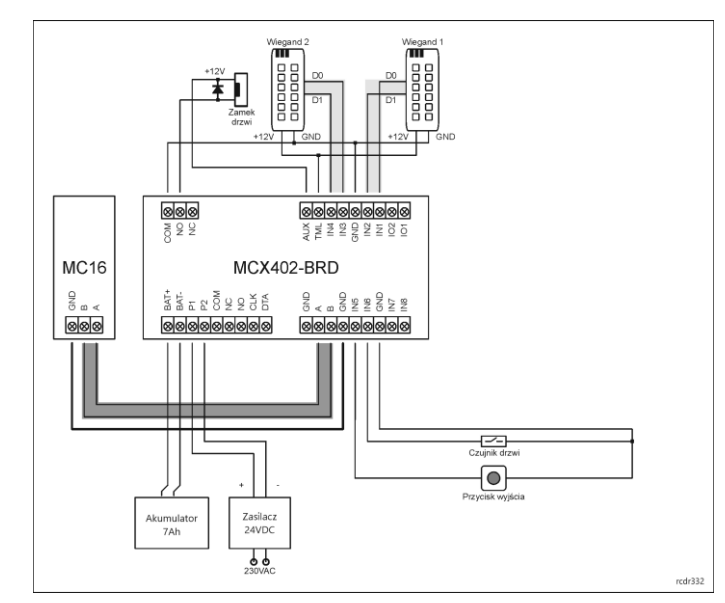

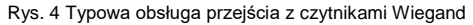

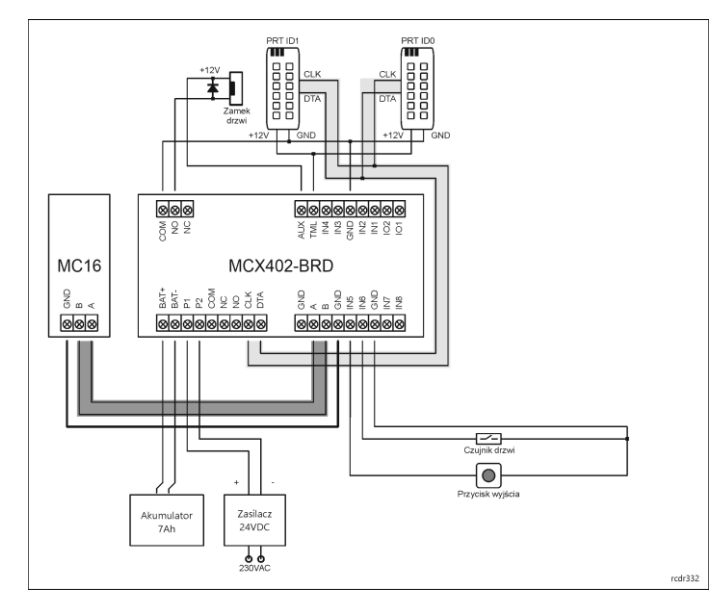

Rys. 5 Typowa obsługa przejścia z czytnikami PRT

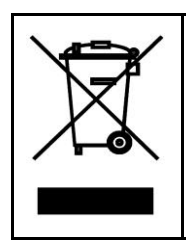

Symbol ten umieszczony na produkcie lub opakowaniu oznacza, że tego produktu nie należy wyrzucać razem z innymi odpadami gdyż<br>może to spowodować negatywne skutki dla środowiska i zdrowia<br>ludzi. Użytkownik jest odpowiedzialny za dostarczenie zużytego<br>sprzętu do wyznaczonego punktu grom recyklingu można uzyskać u odpowiednich władz lokalnych, w przedsiębiorstwie zajmującym się usuwaniem odpadów lub w<br>miejscu zakupu produktu. Gromadzenie osobno i recykling tego<br>typu odpadów przyczynia się do ochrony zasobów naturalnych i jest<br>bezpieczny dla zdrowia i środowiska na podana jest w instrukcj

**Kontakt: Roger Sp. z o. o. sp. k. 82-400 Sztum Gościszewo 59 Tel.: +48 55 272 0132 Faks: +48 55 272 0133 Pomoc tech.: +48 55 267 0126 Pomoc tech. (GSM): +48 664 294 087 E-mail[: biuro@roger.pl](mailto:biuro@roger.pl) Web[: www.roger.pl](http://www.roger.pl/)**

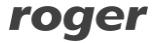